# Guide to nature.com

#### The nature.com homepage

This guide provides a quick overview of what you can access from the nature.com homepage, and illustrates some of the tools and services available. If you are searching for information, browsing for related articles, or setting up personal alerts via email or RSS feed, knowing how to navigate your way around nature.com will make your life easier.

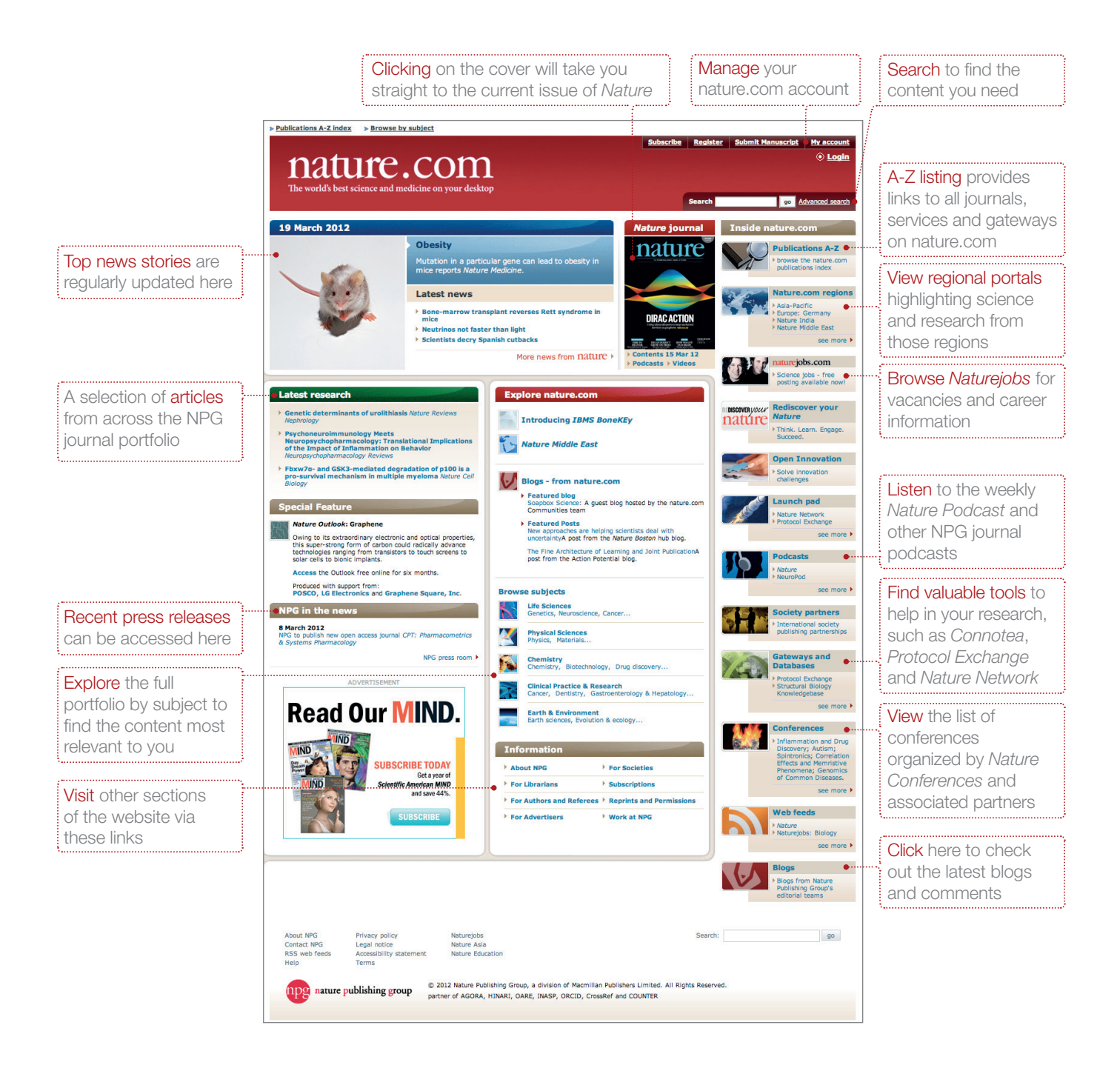

## Guide to nature.com

#### Register for your free nature.com account

To get the best results from nature.com, start by registering your own account. These three simple steps will provide single sign-on across nature.com and is essential if you have a personal subscription.

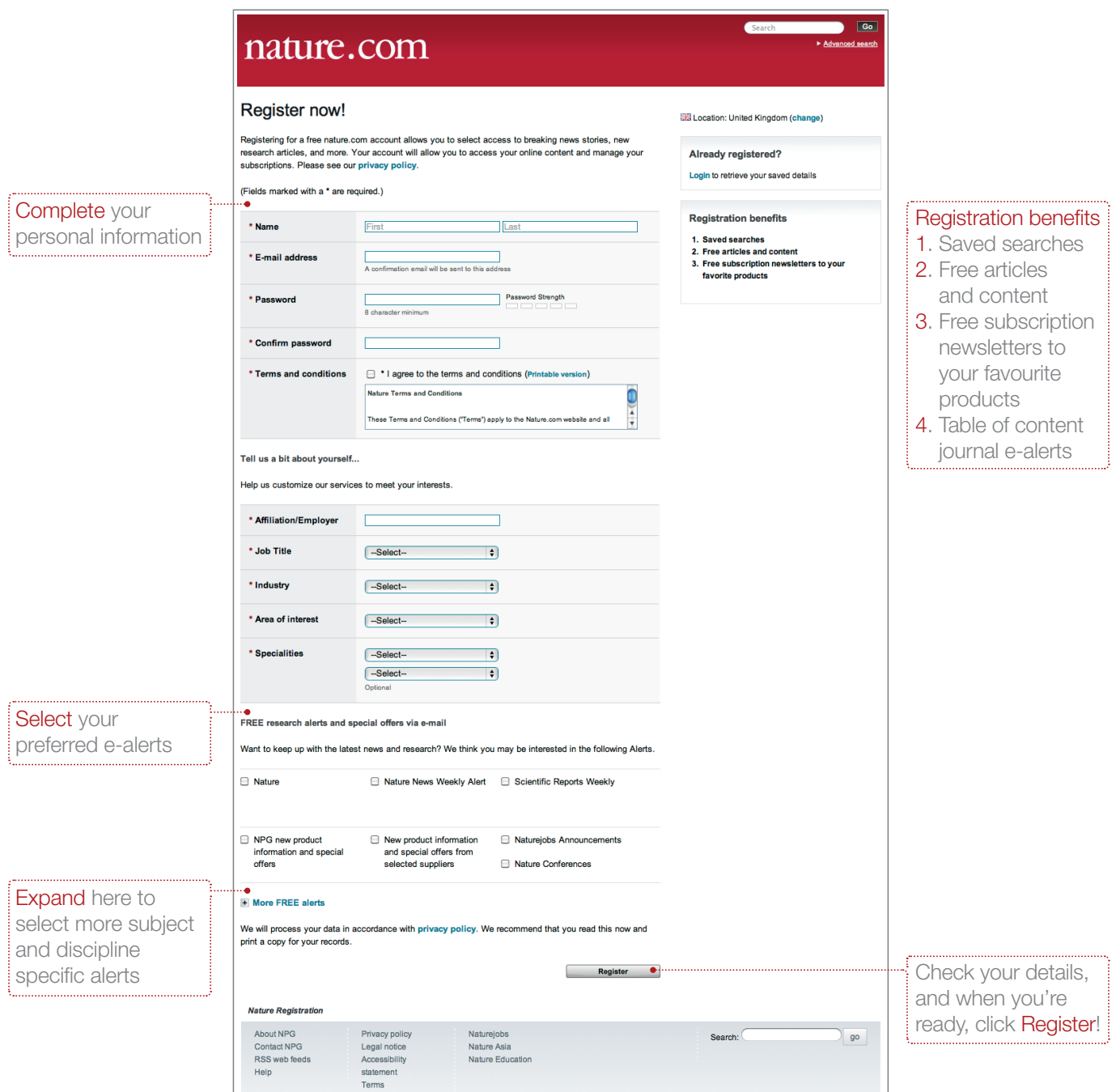

## Guide to nature.com

### Searching for the answers?

Finding the right information on nature.com is easy and intuitive. Search boxes appear in the top right corner of all journal pages, with the Advanced Search option delivering more refined results. Nature.com's Save Search functionality allows you to save and rerun search terms, with new results automatically captured and delivered to you.

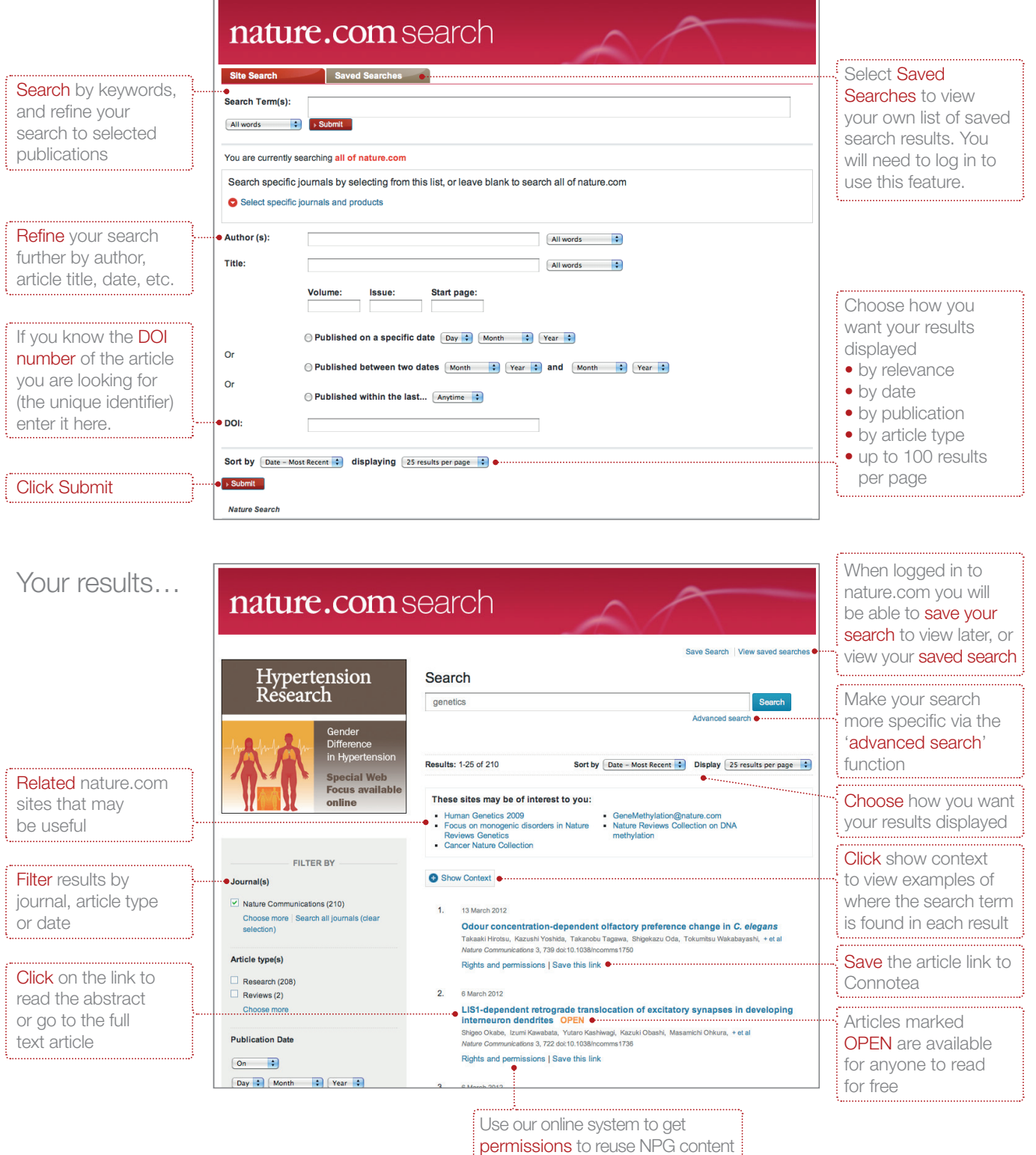

# Guide to nature, com

### Go beyond the article

Nature.com has much more to offer than just the written content – every week new multimedia is released to bring you closer to the science than ever before.

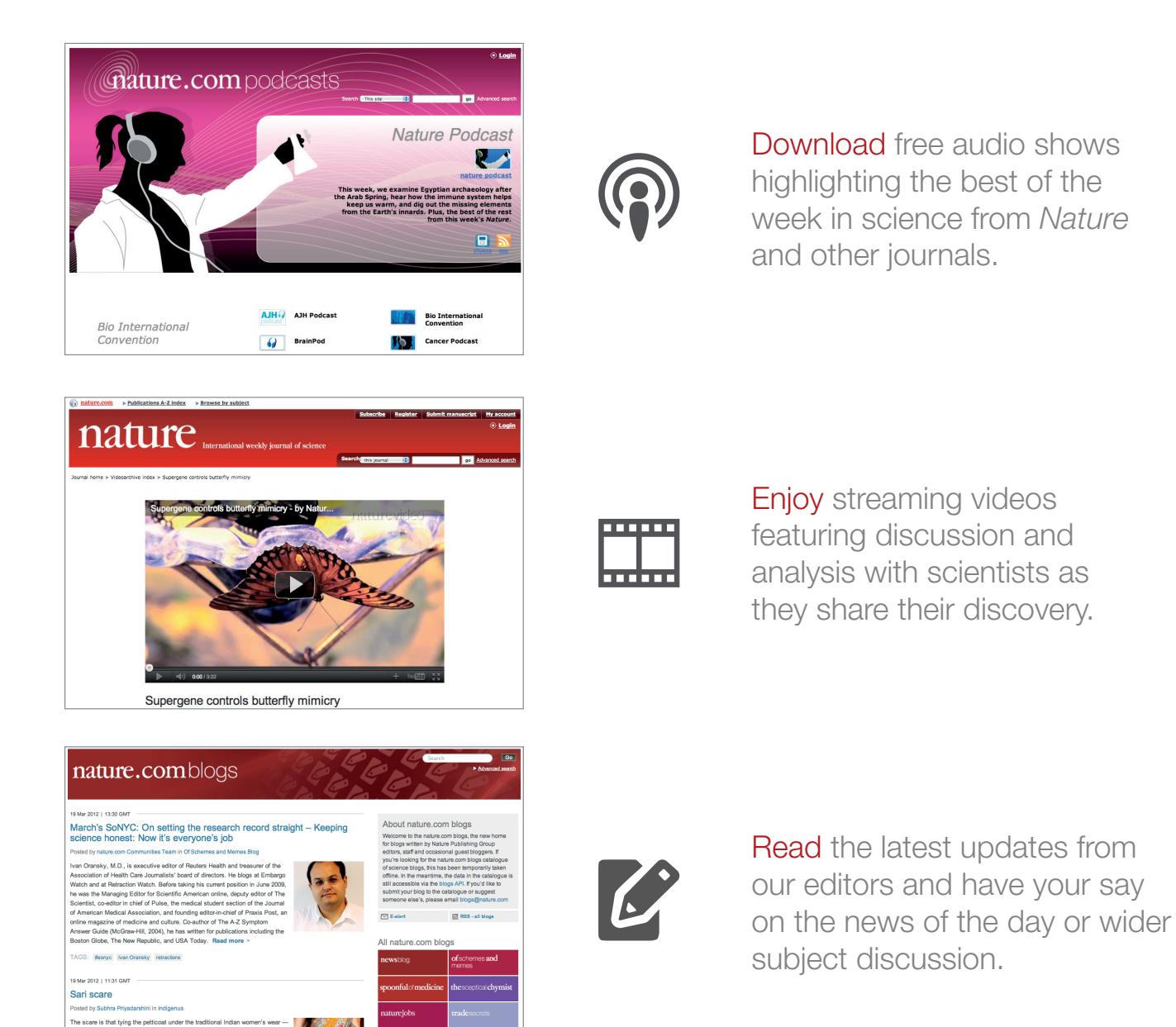

Connect with us…

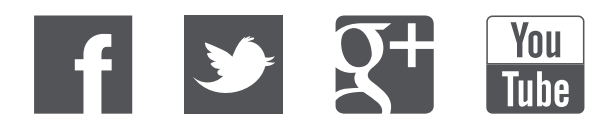

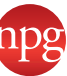